## **Creating a WINLINK Account When You No Longer Have Internet**

by Gordon Gibby

NOTE: These instructions graciously provided by MIKE BURTON XE2-N6KZB, and incredibly prolific member of the Winlink Development Team who is all about helping people with their problems with WINLINK. He once spent an hour on the phone with me to explain some settings to me.

**1. Settings | Winlink Express Setup –** put in your call sign, make up a password, be sure to put in a password recovery email because you'll want it when the internet returns -- fill in as much as you can in the remainder of the page. You need to know your grid square but make one up if you don't

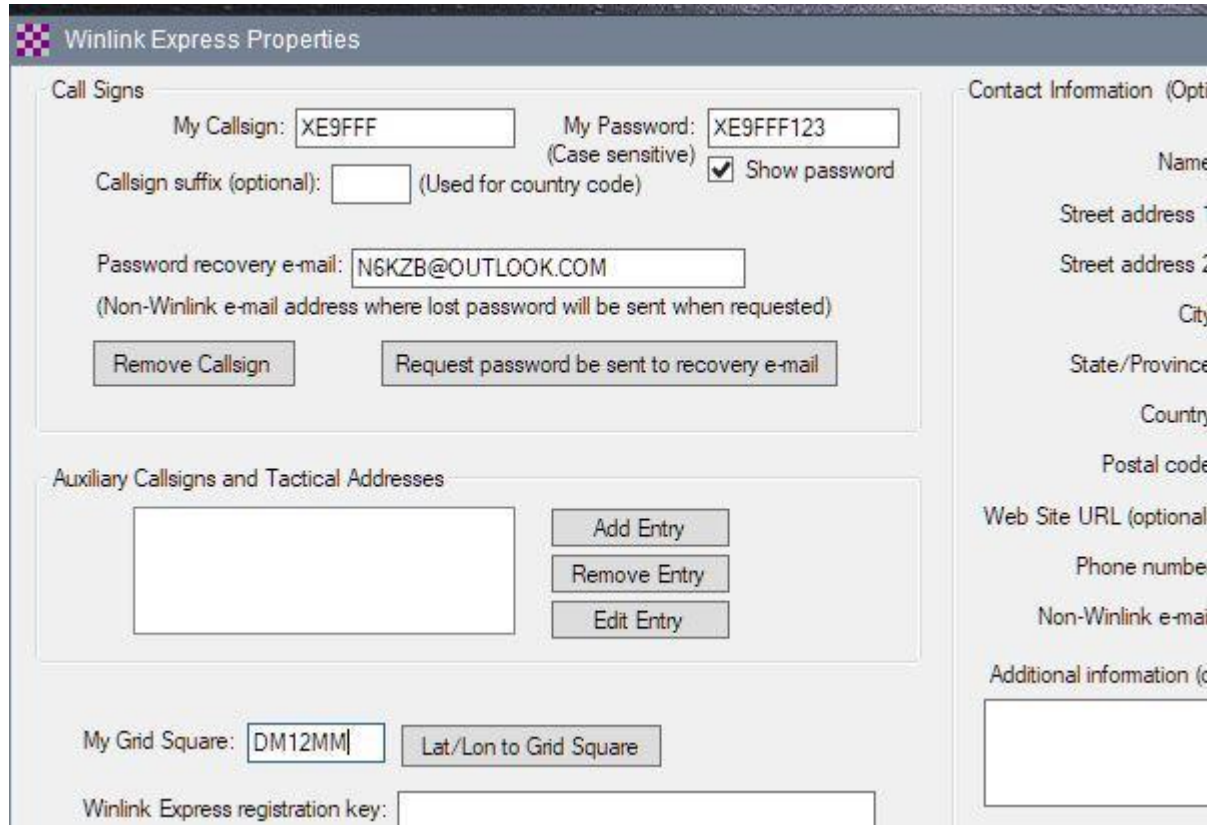

**2. When you try to UPDATE** (to get out of the setup page) you'll get this message;

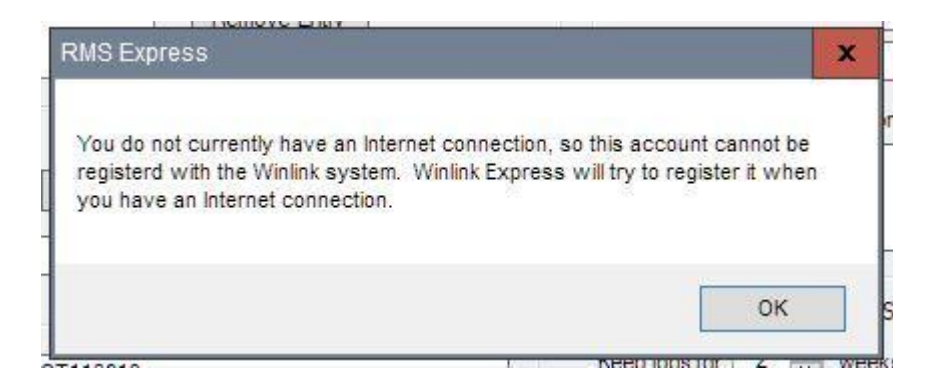

**3. Now go make a WINLINK connection** – it will let you ONCE -- so pick a good station to connect to if possible -- and the system will send you an email like this one:

Message ID: XE9FFFP7RK Date; 2018/12/06 14:19 From: SERVICE TO: XE9FFF Source: SYSTEM Downloaded-from: RMS:XE2BNC Subject: Your New Winlink Account A new Winlink account for 'XE9FFF' has been activated . The next time you connect to a Winlink server or Gateway, you will be required to use account password <no quotes>. In Winlink Express you'll find the option for configuring your password under "Winlink Express Setup" in the Files Menu...... (GLG note: correct location is Settings | Winlink Express Setup) You can manage your Winlink account........(details about getting into the internet site) It is important that you establish a password recovery address as well! (further details) ..... Thanks for using Winlink

**4. Take their advice and change your password** in your Winlink Express software ( Settings | Winlink Express Setup) to the new one they created for you!!!

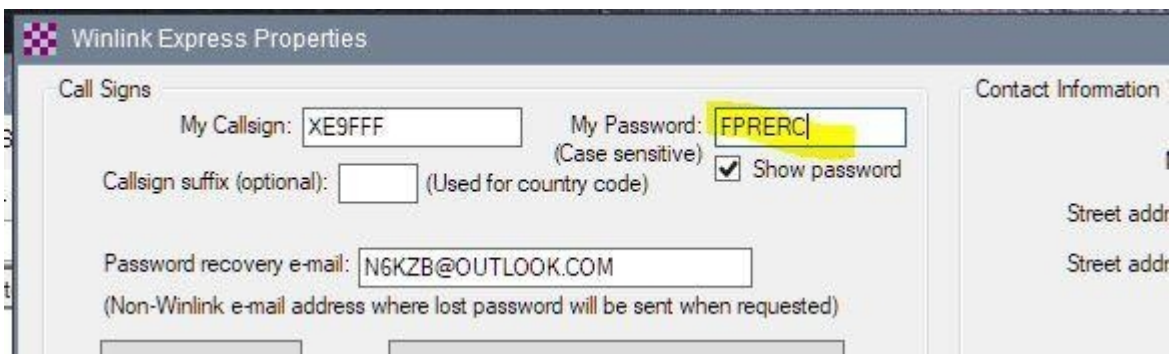

5. If you don't take their advice and thus don't change your password to the one they assigned you, you'll get this outcome on the NEXT attempt to connect:

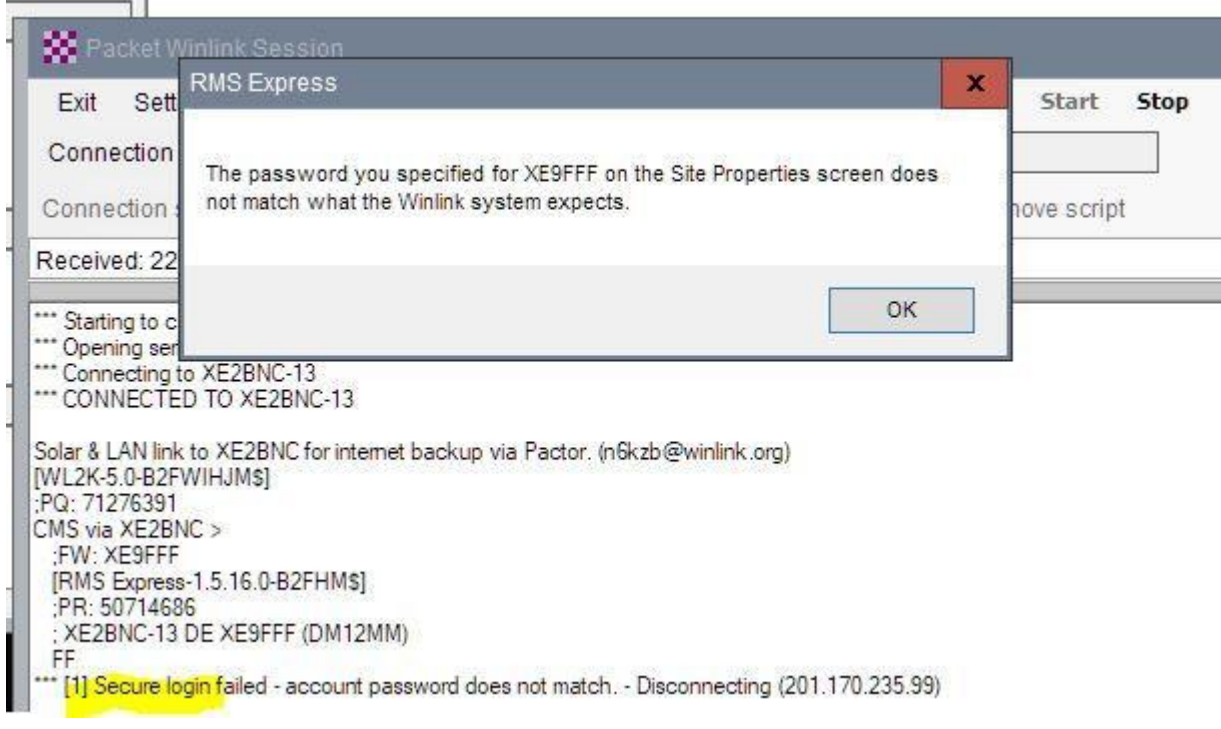

6. Once you get back to working internet – you can go to their web site (winlink.org) and change your password to whatever you wish by logging into your "account" there on their web site.

7. If you have never used WINLINK before, you'll probably also wish to download (over radio) the information needed about the various RMS Gateways ("channel information") and allow the system to create its predictive propagation information.

Many thanks to Mike Burton!

and the state of the con-